# **New Cisco Electronics**

CH341 / 200099 Programmer User Manual

# **1. Product Feature:**

◆ Manufactured with special USB chip CH341.

◆ USB1.1 communication. The programming speed is 2-3 times faster than the 25 series programmer made by ordinary . ATMEGA8.

◆ The speed of erasing and programming verification is about 2-3Mbit per minute. Very suitable for amateur programming 24 and 25 series FLASH.

◆ Support WIN98, WINME, WIN2K, WINXP, VISTA, WIN7 and other operating systems.

◆ Using USB port for power supply, the power output has a 500mA blown fuse, which can effectively prevent . the external short circuit from affecting the motherboard (to prevent the main board from burning Board), the target . board can also be powered by USB at the same time.

◆ Provides two working voltages of 5V and 3.3V, and supports 5V 24 series chip programming.

◆ Using high-quality USB male connector, it can be programmed directly by plugging in the computer, no USB cable is . needed.

# **2. Product Functional Block Diagram:**

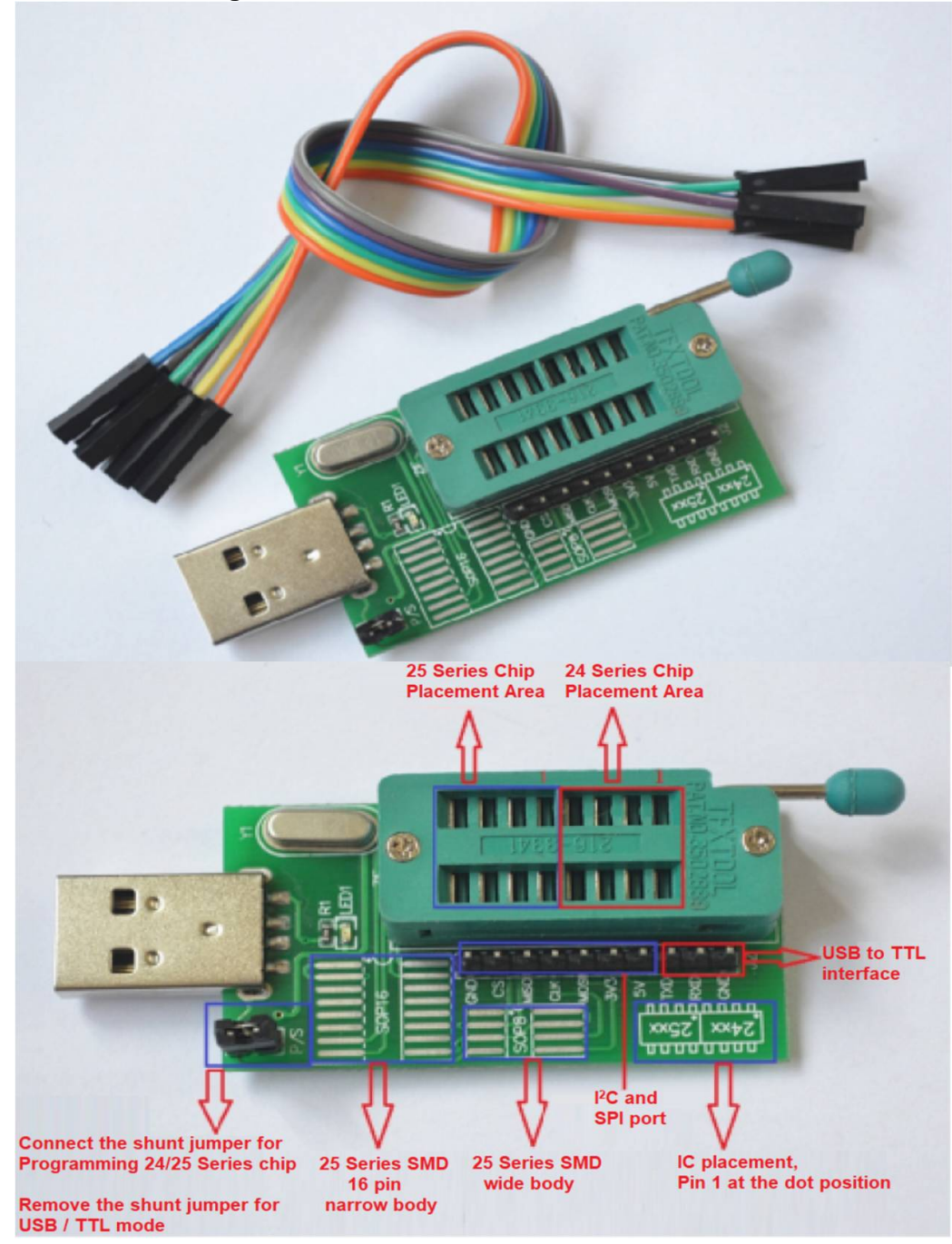

# **3. Drive installation:**

1: Install the parallel port driver (program 24 and 25 series FLASH drivers)

Close the jumper cap on the P/S end of the PCB

 For detailed installation steps, please refer to the description in the folder "CH341A Programmer Driver Installation . Manual"

2: Install the serial port driver (USB to serial port, Zhongjiu and other models that support serial port online download for . online download)

Remove the jumper cap on the P/S end of the PCB

 For detailed installation steps, please refer to the description in the file "CH341A Programmer Driver Installation . Manual"

# **4. 24/25 series chip programming:**

24 series chip programming (P/S end jumper cap closed)

1: Place the chip, as shown below:

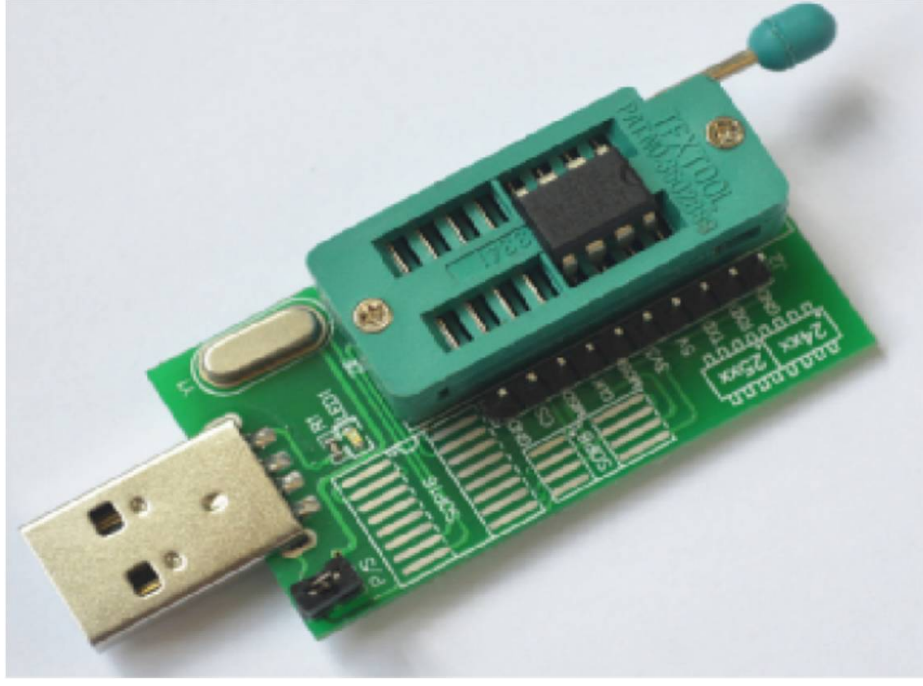

 2: Insert the programmer into the USB port of the computer and open "CH341A programmer 1.17" Programming software in. Select the chip, you can program and erase the chip. 25 series chip programming (P/S end jumper closed, programming method is the same as 24 series) Place the chip as shown below:

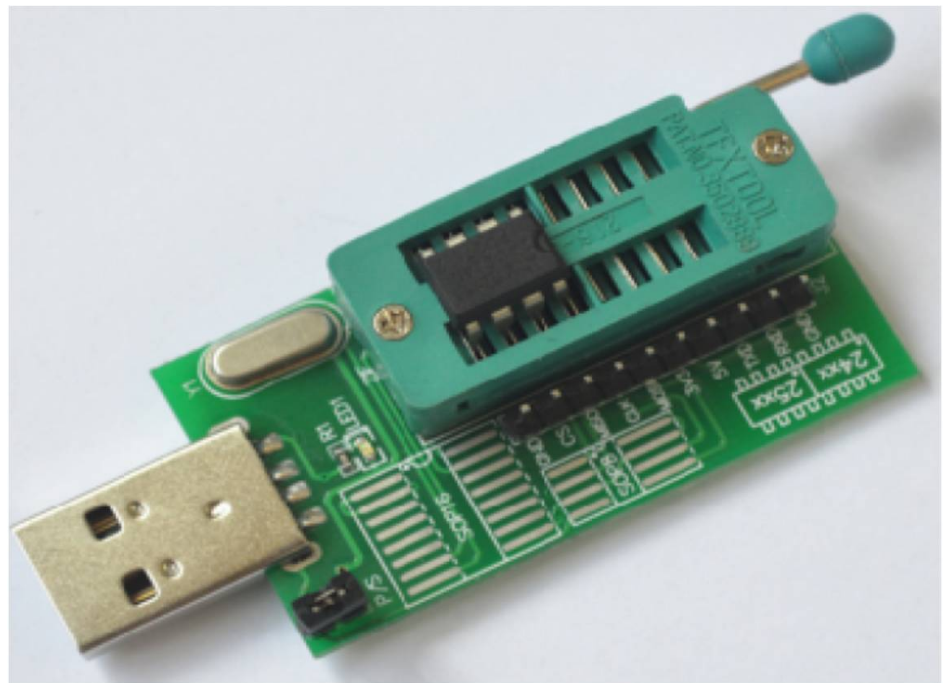

## **5. 24/25 conversion socket programming chip:**

24 series patch conversion block programming

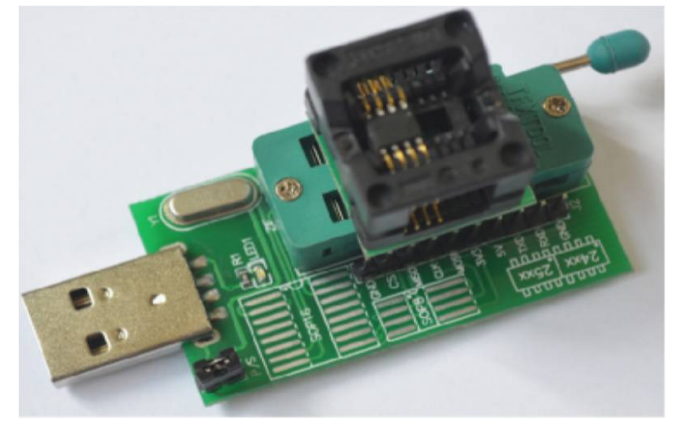

25 series patch conversion block programming

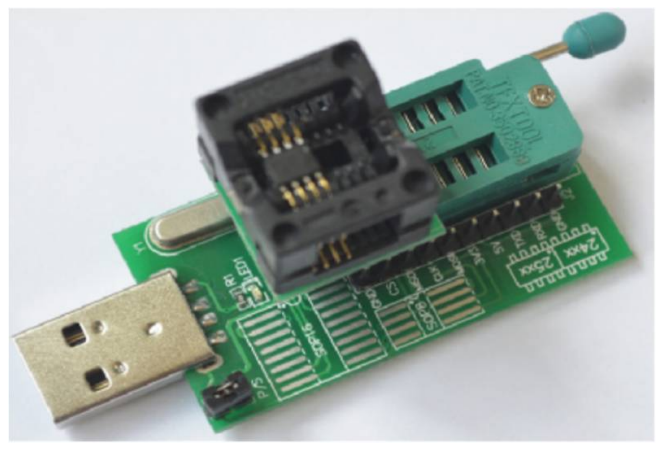

### **6. Device List:**

- **AMIC:** ·A25L05P,A25L10P,A25L20P,A25L40P,A25L80P,A25L16P
- **ATMEL:** ·AT25DF041A,AT25DF321,AT25F004,AT25F512A,AT25F2048,AT25F4096,AT25F1024A, AT25FS010, AT25FS040, AT26DF081A, ·AT26DF161A, AT26DF321, AT26F004
- **EON:** ·EN25B05,EN25P05,EN25B10,EN25P10,EN25BF20,EN25P20,EN25F20,EN25B40, EN25P40,EN25F40,EN25B80,·EN25P80,EN25F80,EN25T80,EN25B16,EN25P16, EN25B32,EN25P32,EN25B64,EN25P64

## **Excel Semiconductor Inc. :**

ES25P10,ES25P20,ES25P40??ES25P80,ES25P16,ES25P32

- **ST:** ·M25P05A,M25P10A,M25P20,M25P40,M25P80,M25P16,M25P32,M25P64,M25PE10, M25PE20, M25PE40, M25PE80, M25PE16, M25PE32, M45PE10, M45PE20, M45PE40, M45PE80, M45PE16, M45PE32
- **MXIC:** ·MX25L512,MX25L1005,MX25L2005,MX25L4005,MX25L8005,MX25L1605,MX25L3205, MX25L6405, MX25L6445, MX25L6405(SOP16)

**NexFlash:** ·NX25P80,NX25P16,NX25P32

#### **Chingis Technology Corporation:**

·Pm25LV512,Pm25LV010,Pm25LV020,Pm25LV040,Pm25LV080,Pm25LV016,Pm25LV032, Pm25LV064

## **Saifun Semiconductors:**

·SA25F005,SA25F010,SA25F020,SA25F040,SA25F080,SA25F160,SA25F320,

**WINBOND:** ·W25P10,W25X10,W25Q10,W25P20,W25X20,W25Q20,W25P40,W25X40, W25Q40, W25P80, W25X80, W25Q80, W25P16??, W25X16, W25Q16, W25P32,W25X32,W25Q32,W25P64,W25X64,W25Q64

Download Software: Zip 14.6Mb